## Визуальные и невизуальные действия Mobile SMARTS

Последние изменения: 2024-03-26

Все доступные [действия](https://www.cleverence.ru/support/category:%25D0%2594%25D0%25B5%25D0%25B9%25D1%2581%25D1%2582%25D0%25B2%25D0%25B8%25D1%258F/) в Mobile [SMARTS](https://www.cleverence.ru/support/%25D0%259F%25D0%25BB%25D0%25B0%25D1%2582%25D1%2584%25D0%25BE%25D1%2580%25D0%25BC%25D0%25B0+%25D0%25B4%25D0%25BB%25D1%258F+%25D1%2580%25D0%25B0%25D0%25B7%25D1%2580%25D0%25B0%25D0%25B1%25D0%25BE%25D1%2582%25D0%25BA%25D0%25B8+%25D0%25BC%25D0%25BE%25D0%25B1%25D0%25B8%25D0%25BB%25D1%258C%25D0%25BD%25D1%258B%25D1%2585+%25D1%2580%25D0%25B5%25D1%2588%25D0%25B5%25D0%25BD%25D0%25B8%25D0%25B9+Mobile+SMARTS/) делятся на визуальные и не визуальные. Визуальные и не визуальные действия по-другому можно назвать как «с окошками» и «без окошек».

Визуальные действия являются модальными, т.е. требуют от пользователя какого-то действия – ввода данных, выбора чего-то из списка и т.д. (меню, выбор номенклатуры, просмотр записей, редактирование полей). Это те действия, которые представляют некую формочку.

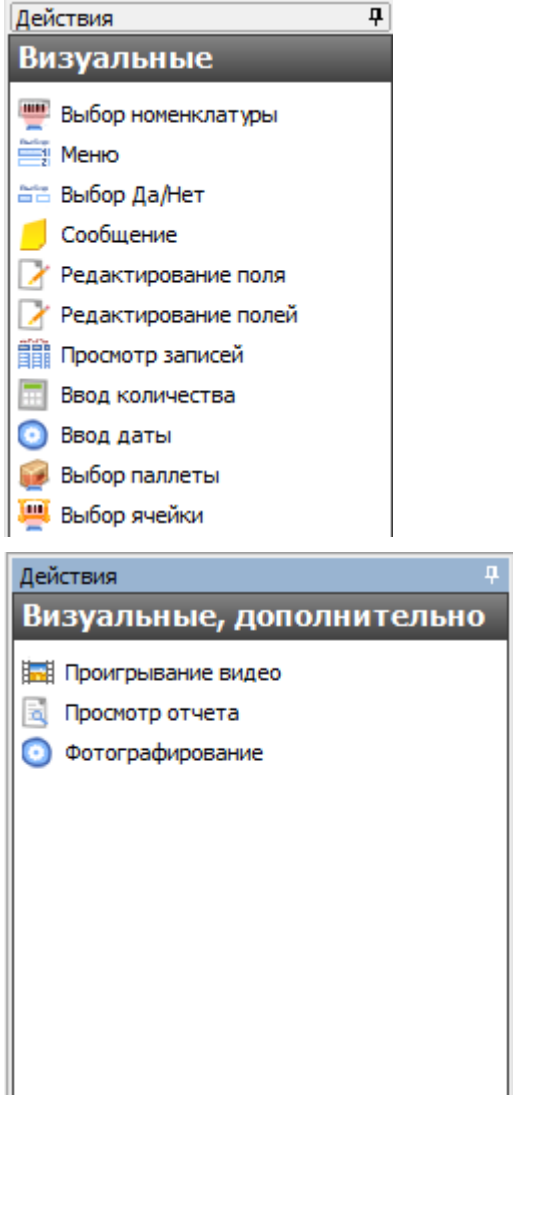

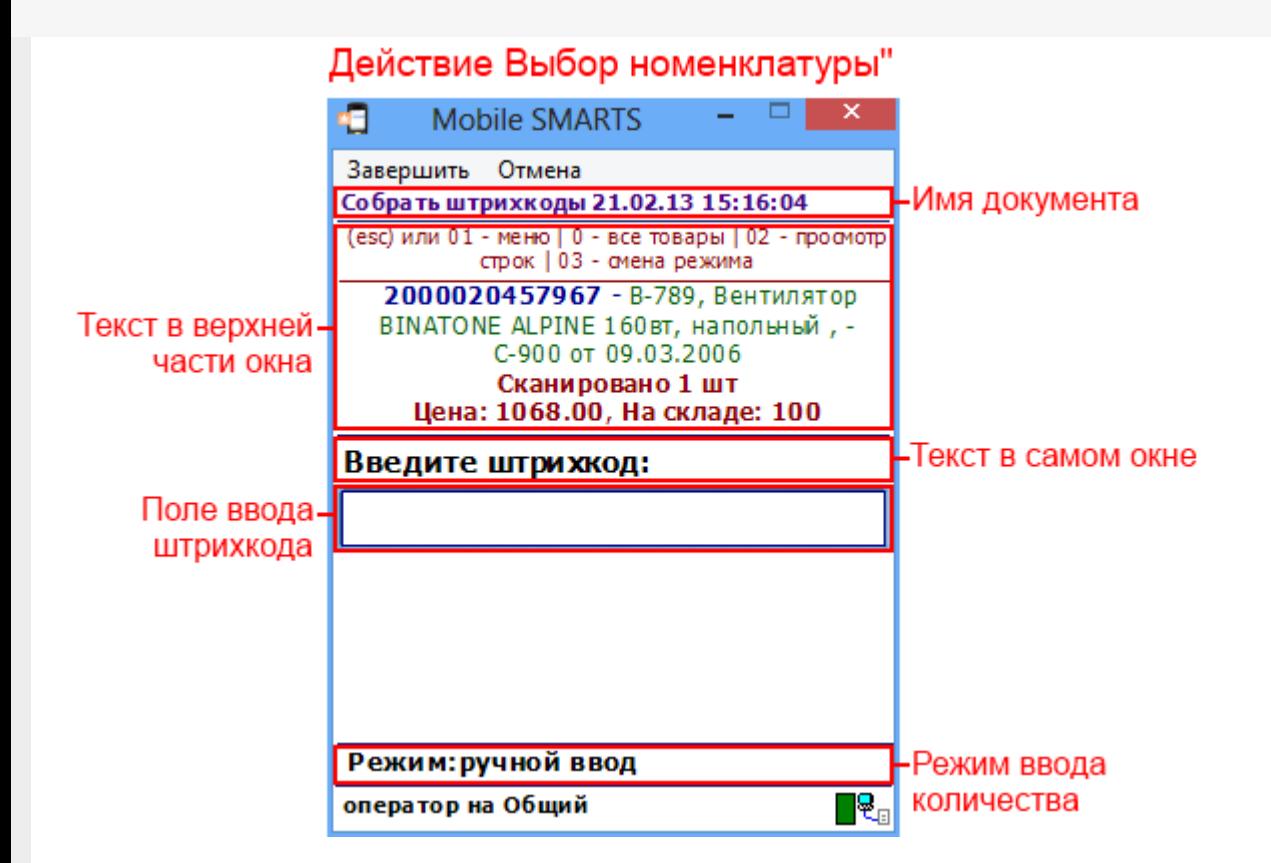

Практически все визуальные действия содержат [свойства,](https://www.cleverence.ru/support/%25D0%25A1%25D0%25B2%25D0%25BE%25D0%25B9%25D1%2581%25D1%2582%25D0%25B2%25D0%25B0+%25D0%25B4%25D0%25B5%25D0%25B9%25D1%2581%25D1%2582%25D0%25B2%25D0%25B8%25D0%25B9/) задающие [пользовательский](https://www.cleverence.ru/support/category:%25D0%259F%25D0%25BE%25D1%2581%25D1%2582%25D1%2580%25D0%25BE%25D0%25B5%25D0%25BD%25D0%25B8%25D0%25B5+%25D0%25B8%25D0%25BD%25D1%2582%25D0%25B5%25D1%2580%25D1%2584%25D0%25B5%25D0%25B9%25D1%2581%25D0%25B0/) интерфейс на терминале – например, «Текст в верхней части окна», «Текст в самом окне» и т.д. Все визуальные действия системы имеют возможности по [настройке](https://www.cleverence.ru/support/%25D0%25A1%25D0%25B2%25D0%25BE%25D0%25B9%25D1%2581%25D1%2582%25D0%25B2%25D0%25B0+%25D0%25B4%25D0%25B5%25D0%25B9%25D1%2581%25D1%2582%25D0%25B2%25D0%25B8%25D0%25B9/) своего внешнего вида и выводу сопроводительных текстов для пользователя, в том числе с помощью [шаблонов](https://www.cleverence.ru/support/%25D0%25A8%25D0%25B0%25D0%25B1%25D0%25BB%25D0%25BE%25D0%25BD%25D1%258B+%25D1%2582%25D0%25B5%25D0%25BA%25D1%2581%25D1%2582%25D0%25BE%25D0%25B2+%25D0%25B8+%25D0%25B2%25D1%258B%25D1%2580%25D0%25B0%25D0%25B6%25D0%25B5%25D0%25BD%25D0%25B8%25D0%25B9/) и [форматирования.](https://www.cleverence.ru/support/html+%25D1%2584%25D0%25BE%25D1%2580%25D0%25BC%25D0%25B0%25D1%2582%25D0%25B8%25D1%2580%25D0%25BE%25D0%25B2%25D0%25B0%25D0%25BD%25D0%25B8%25D0%25B5+%25D1%2582%25D0%25B5%25D0%25BA%25D1%2581%25D1%2582%25D0%25B0/)

Не визуальные действия (например, группы «Программирование» или «Работа с документом») ничего не требуют (например, присваивание, различные проверки, вызовы, записи), и выполняются одно за другим до тех пор, пока не наступит очередь визуального действия или документ не закроется.

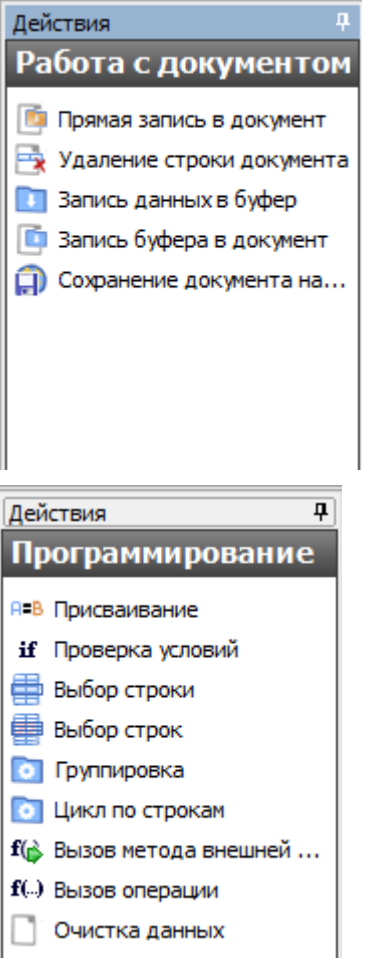

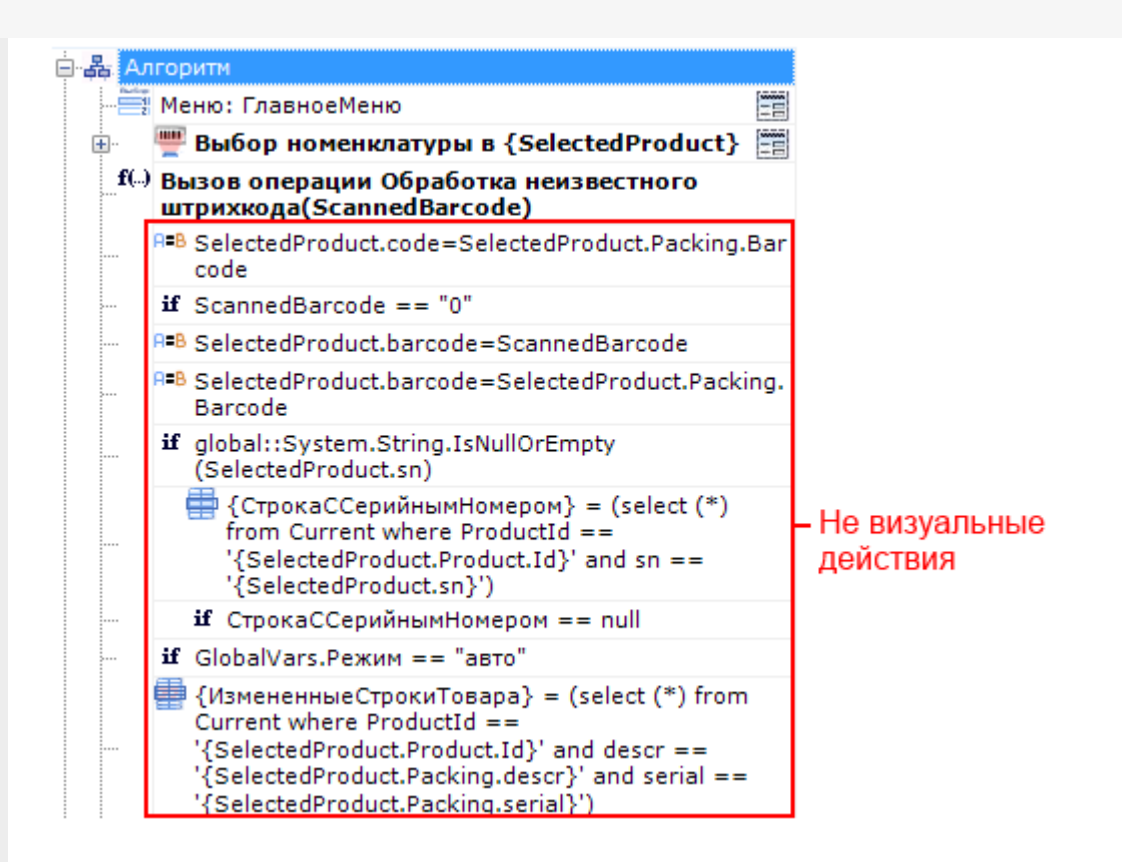

Значок Е напротив некоторых действий в алгоритме означает, что такое действие является визуальным.

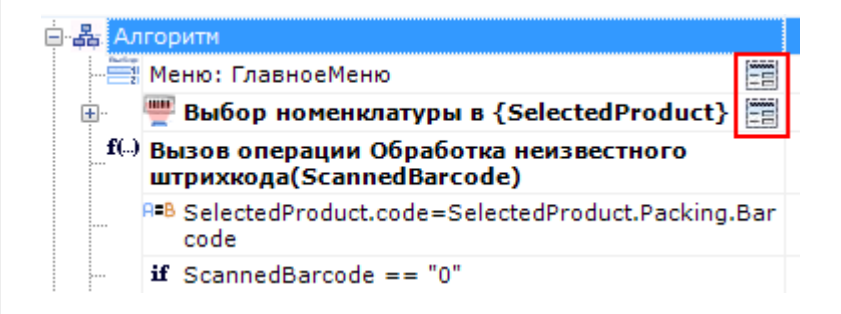

Вот как выглядят на ТСД визуальные действия:

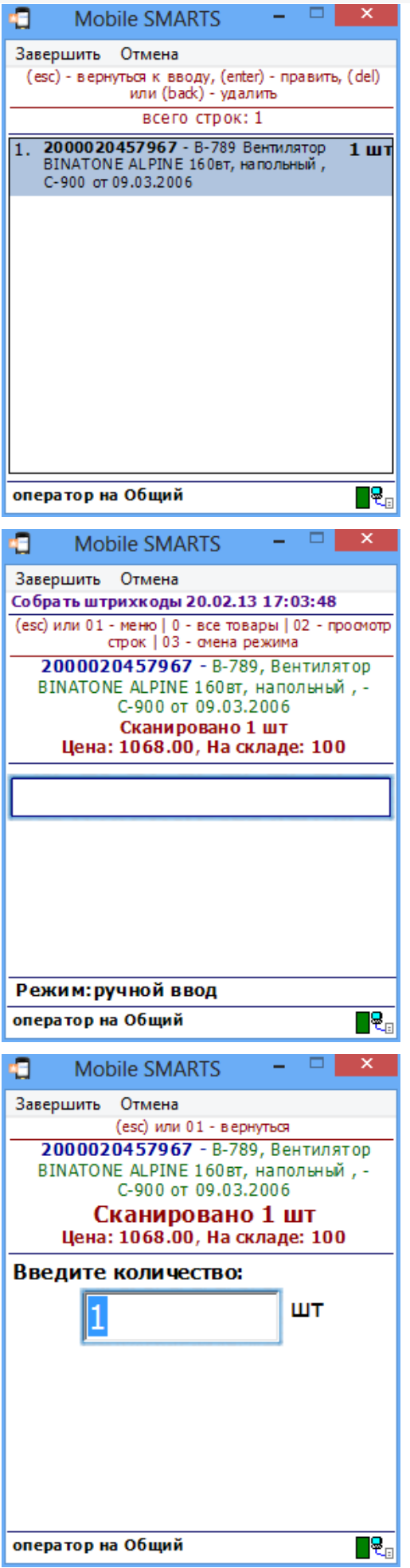

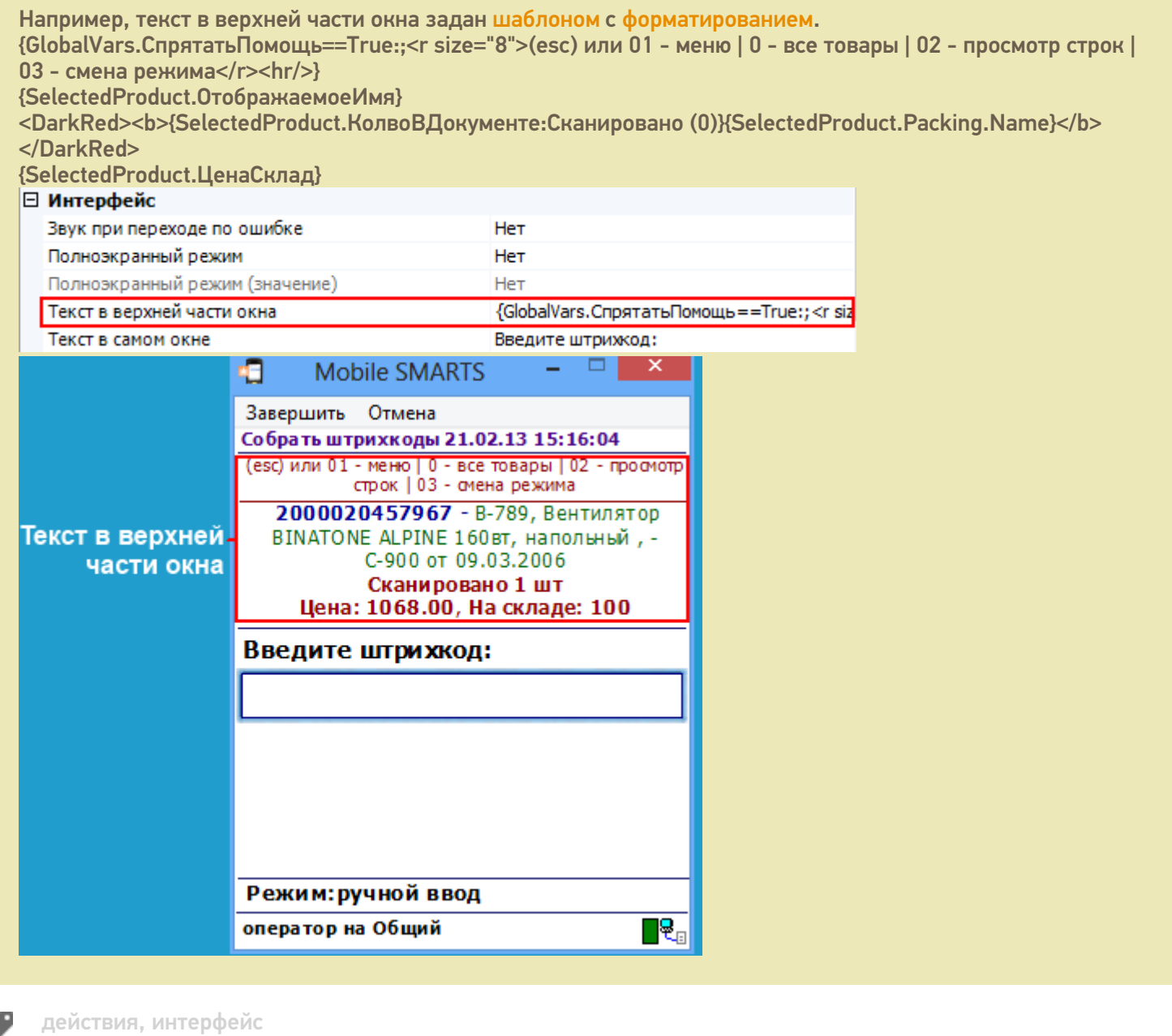

## Не нашли что искали?

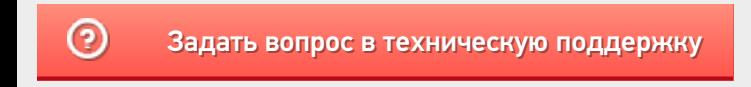